Accedere al sito [https://studenti.unimc.it](https://studenti.unimc.it/) cliccare nel menù in alto a destra e poi su login, qui inserire le credenziali (se non si dispone di userID e password

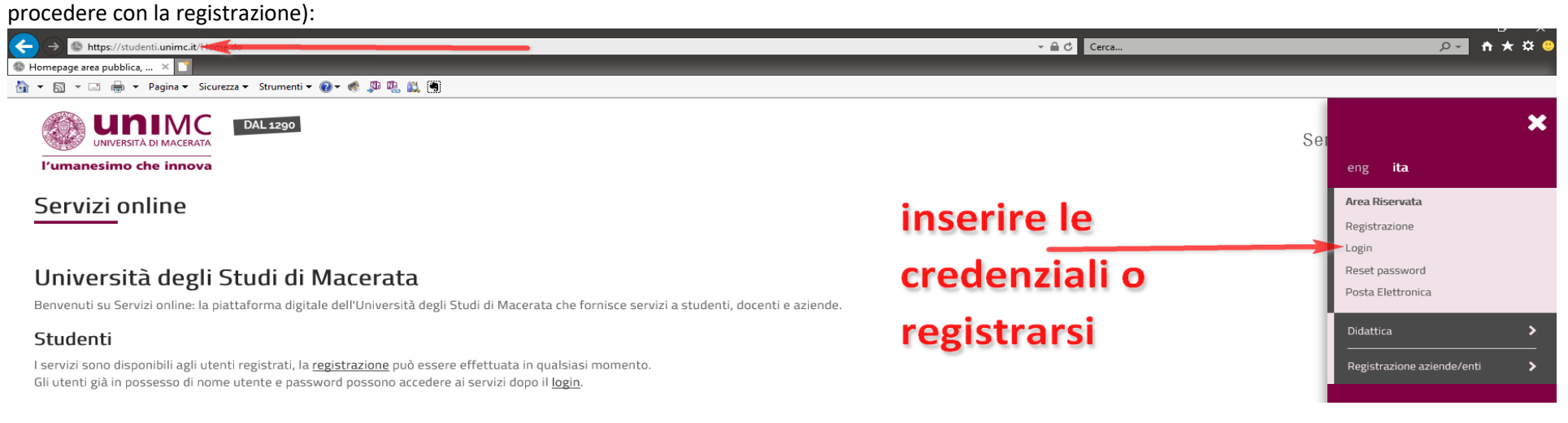

Inserite le credenziali dovrebbe apparire una schermata come questa (nel caso si abbiano più carrire scegliere l'ultima cliccando sulla matricola più alta) :

I)

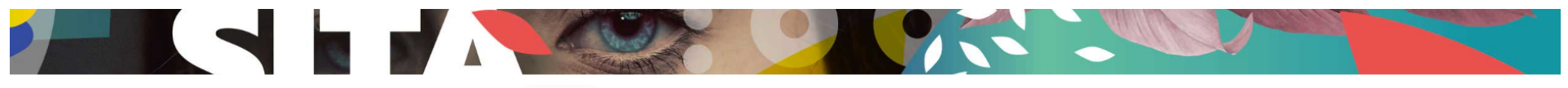

# **Benvenut**

(Matricola N.

### Benvenuto nella tua area riservata.

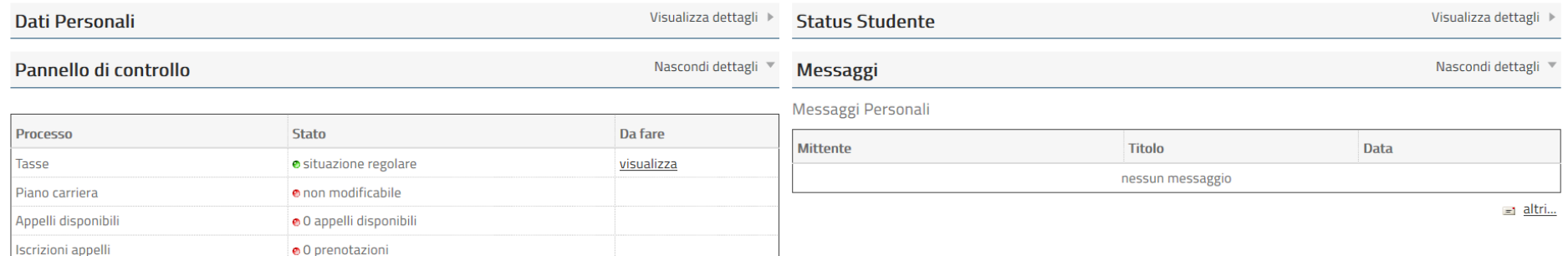

Dal menù / Area Studente cliccare su Immatricolazione e Preiscrizione:

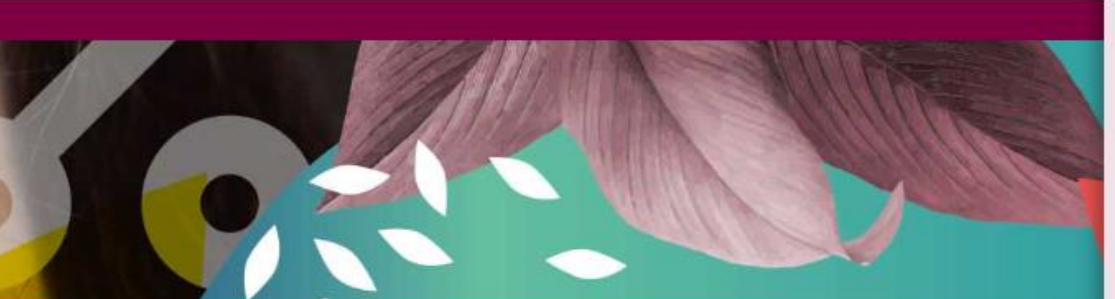

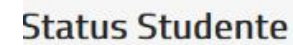

# Messaggi

Aessaggi Personali

**Mittente** 

nessun messaggio

Titolo

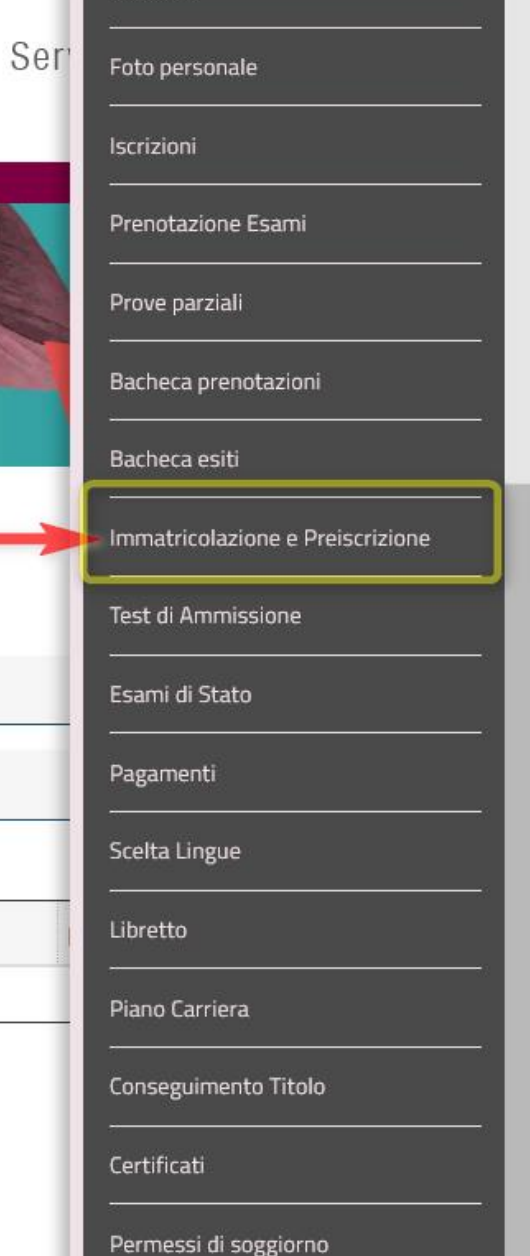

consensi

Procedere poi con la compilazione indicando "immatricolazione standard":

Sono ammessi all'immatricolazione standard coloro che intendono fare un'iscrizione "normale" a un qualsiasi Corso di studio, master, corsi di perfezionamento, corsi di formazione o corsi di dottorato.

Sono ammessi all'immatricolazione come studente decaduto coloro che, già iscritti ad un corso di studio e decaduti dalla qualità di studente intendono iscriversi nuovamente chiedendo il riconoscimento delle attività formative conseguite nella carriera precedente.

Sono ammessi all'immatricolazione come studente rinunciatario coloro che intendono iscriversi nuovamente dopo aver rinunciato agli studi intrapresi e intendono chiedere il riconoscimento delle attività formative conseguite nella carriera precedente.

Sono ammessi all'immatricolazione come trasferimento in ingresso coloro che intendono proseguire presso l'Università di Macerata i propri studi iniziati presso un altro ateneo (senza aver rinunciato agli studi o aver acquisito lo status di studente decaduto). Prima di poter procede all'immatricolazione presso l'Università di Macerata, è necessario presentare la domanda di congedo in partenza all'Ateneo dal quale si intende trasferirsi.

## "Scelta tipo domanda di Immatricolazione

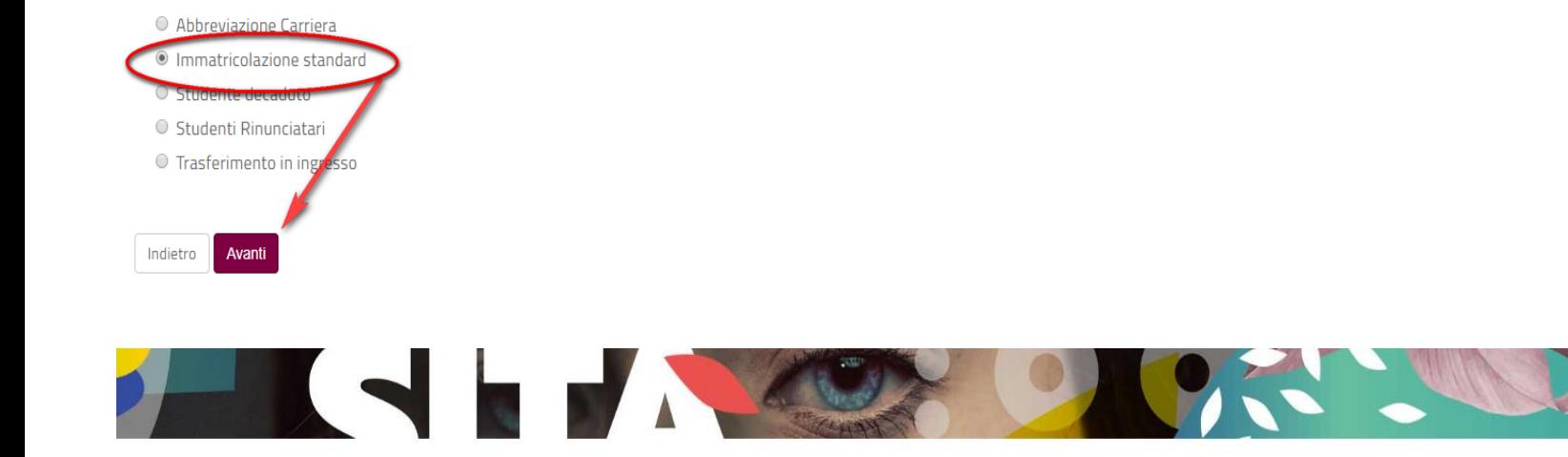

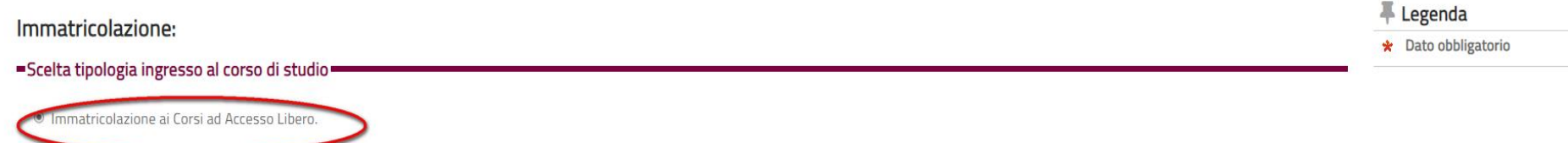

Quindi scegliere il tipo di corso di studio:

Indietro

**Avant** 

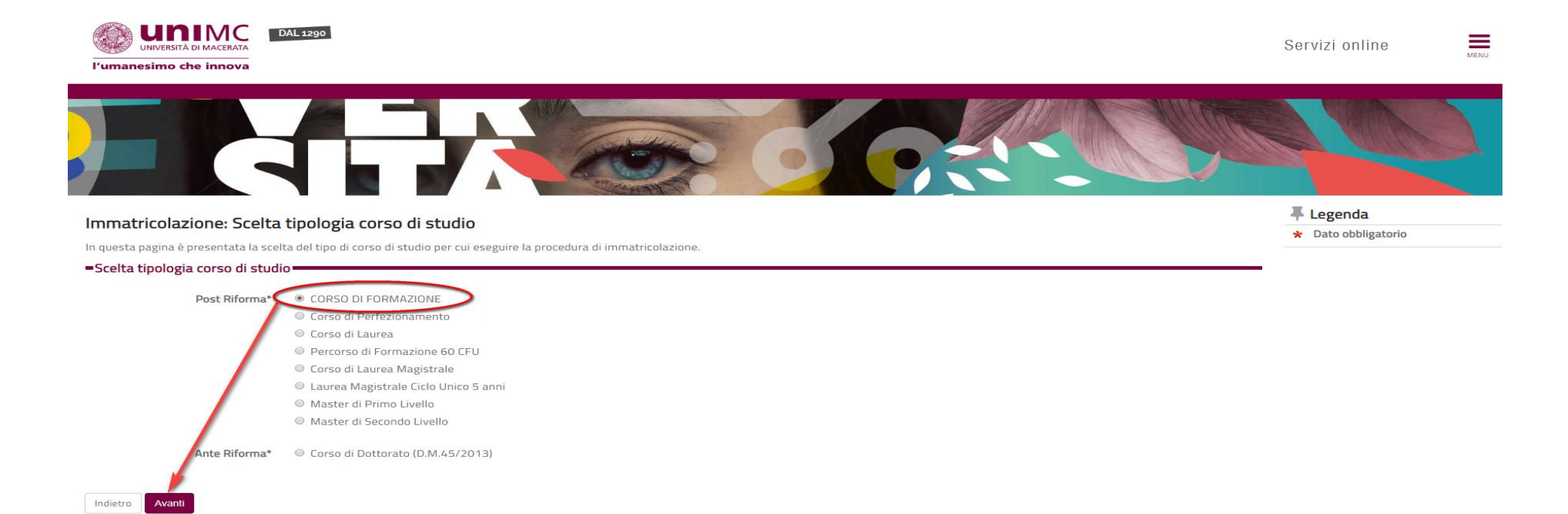

# Selezionare il Corso di studio d'interesse e confermare la scelta, esempio:

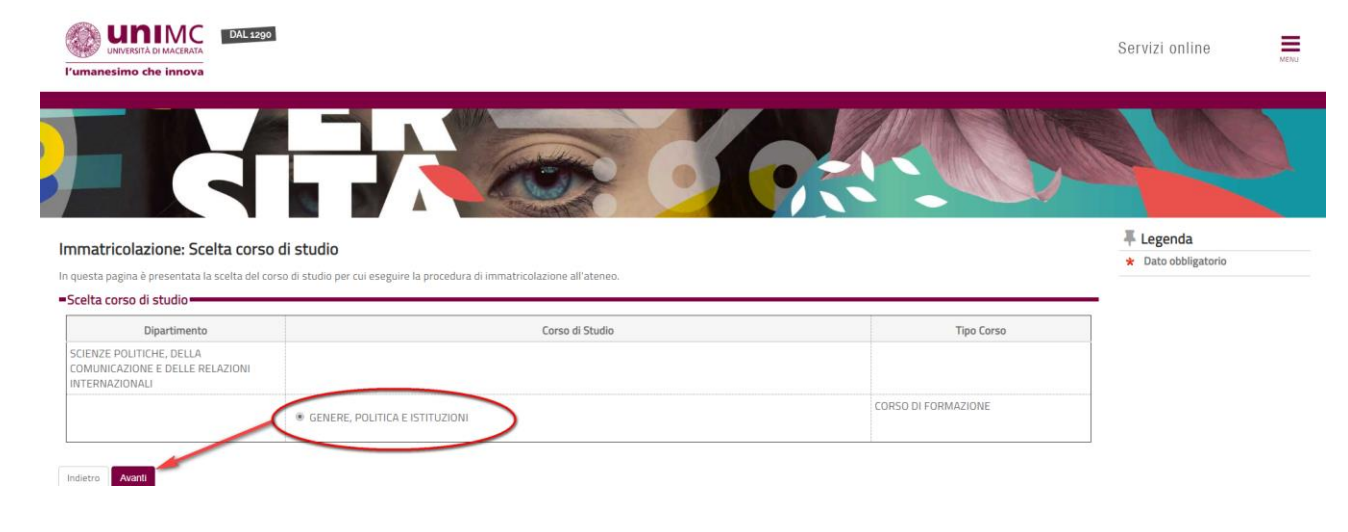

### Conferma scelta Corso di Studio

In questa pagina sono riepilogate tutte le scelte impostate. Se corrette, procedi con la conferma, altrimenti utilizza il tasto "Indietro" per apportare le modifiche.

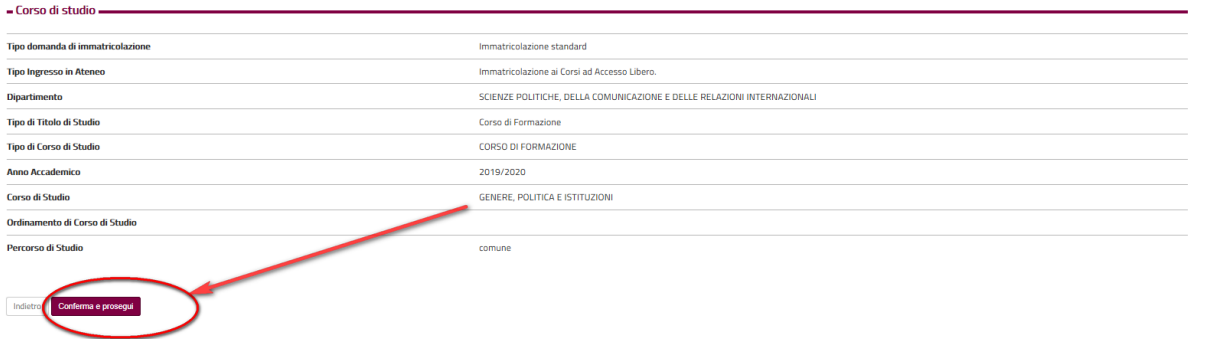

Continuare con la compilazione delle parti richieste:

- Anagrafica
- Eventuali dichiarazioni di invalidità
- Titoli richiesti

### Immatricolazione: Dati immatricolazione ٠

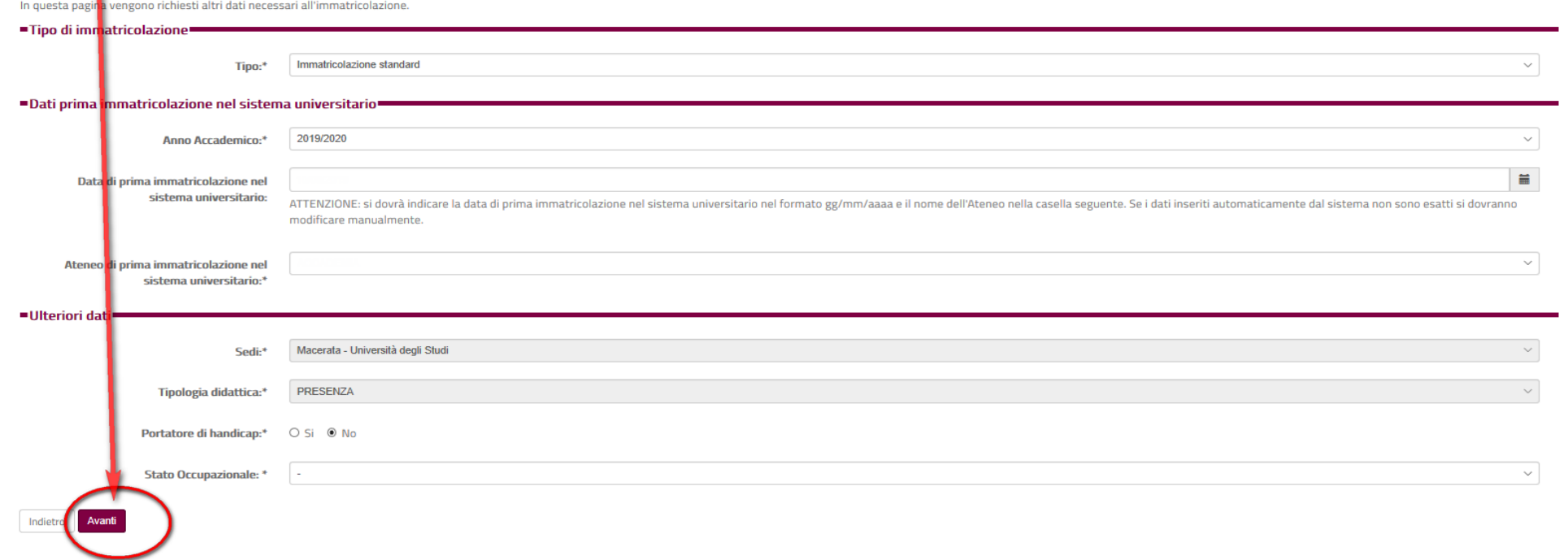

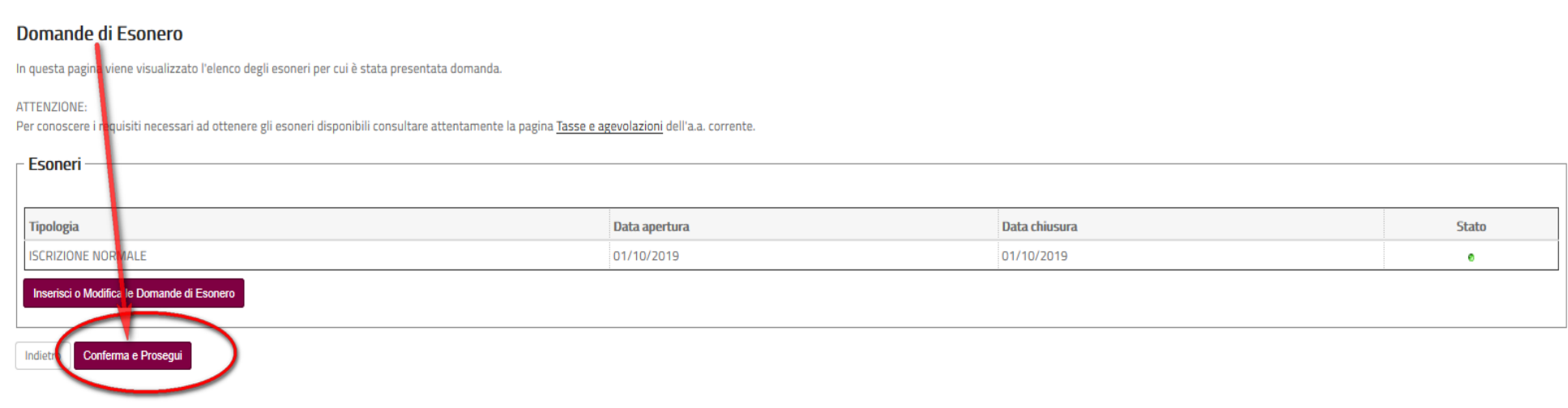

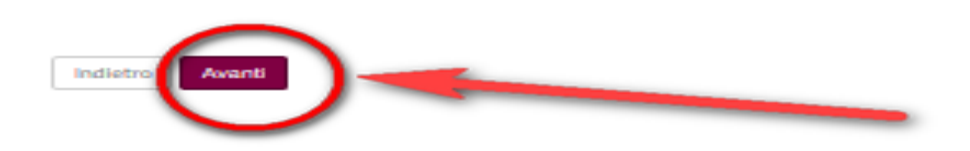

# Andare avanti fino ad arrivare alla stampa della Domanda:<br>Riepilogo domanda di immatricolazione

ga prima rata <sup>11</sup>

Riepilogo domanda di immatricolazione<br>In questa pagina sono riportati i dati insertit nella <mark>d</mark>emanda di immatricolazione che è stata inoltrata alla Segreteria Studenti. Puoi procedere al pagamento della prima rata per per

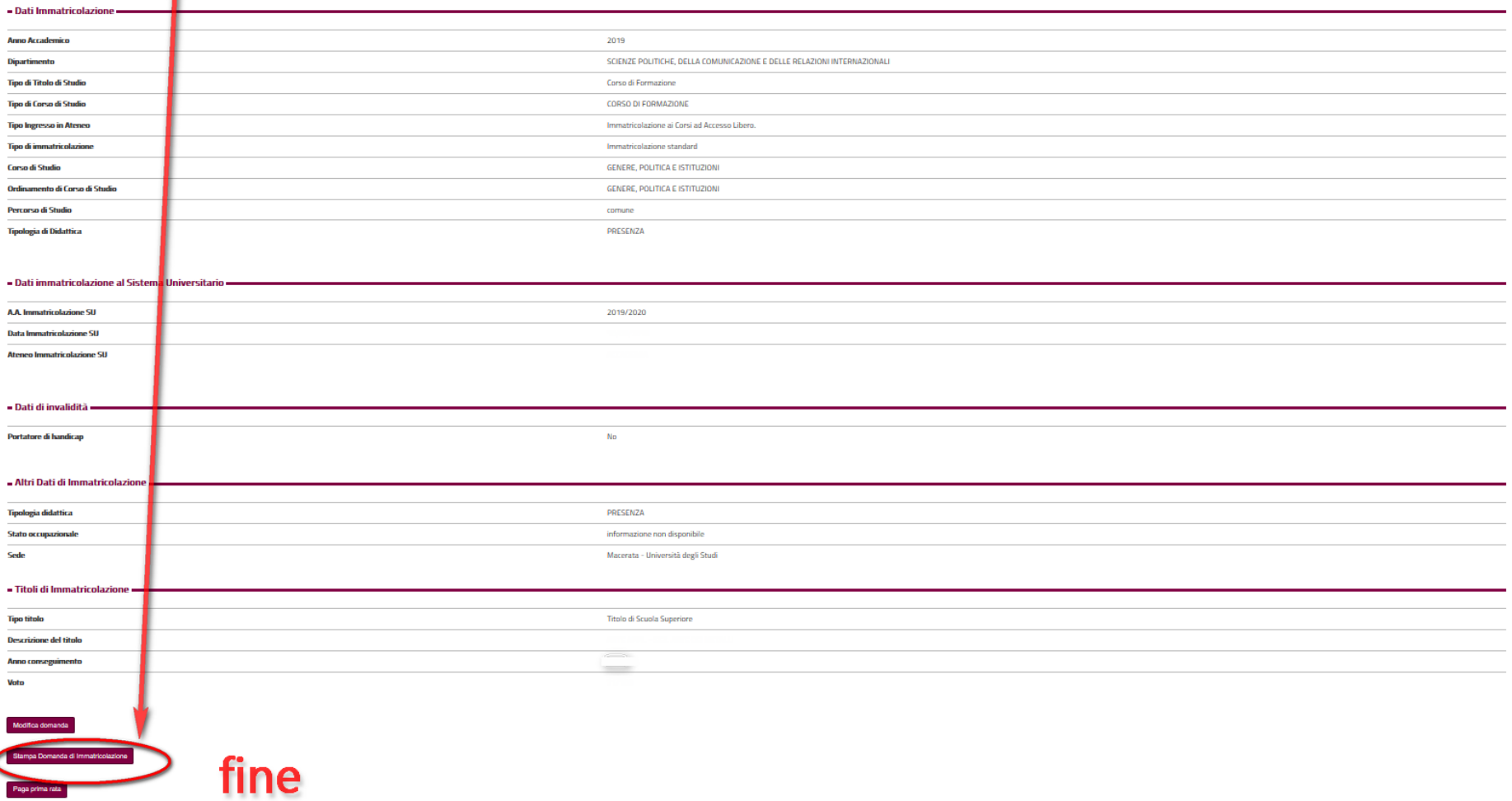